## **ТЕХНИЧЕСКАЯ РЕЦЕНЗИЯ** (ИД 89611)

На МООК «Системное программирование» кафедры ИТБ, автором которой является Бартосик Ф.М.

## **Данный МООК имеет следующие замечания:**

*1. МООК должен соответствовать требованиям и рекомендациям по разработке массовых открытых онлайн курсов для размещения на Национальной платформе открытого образования Казахстана (методичку по оформлению МООК можно скачать на сайте [https://www.kstu.kz/wp-content/uploads/2022/02/Rekomendatsii-i-trebovaniya-po](https://www.kstu.kz/wp-content/uploads/2022/02/Rekomendatsii-i-trebovaniya-po-sozdaniyu-MOOK.pdf)[sozdaniyu-MOOK.pdf\)](https://www.kstu.kz/wp-content/uploads/2022/02/Rekomendatsii-i-trebovaniya-po-sozdaniyu-MOOK.pdf);*

2. Для начала нужно установить настройки курса. В окне слевой стороны в Настройки нажать на **Редактировать настройки**

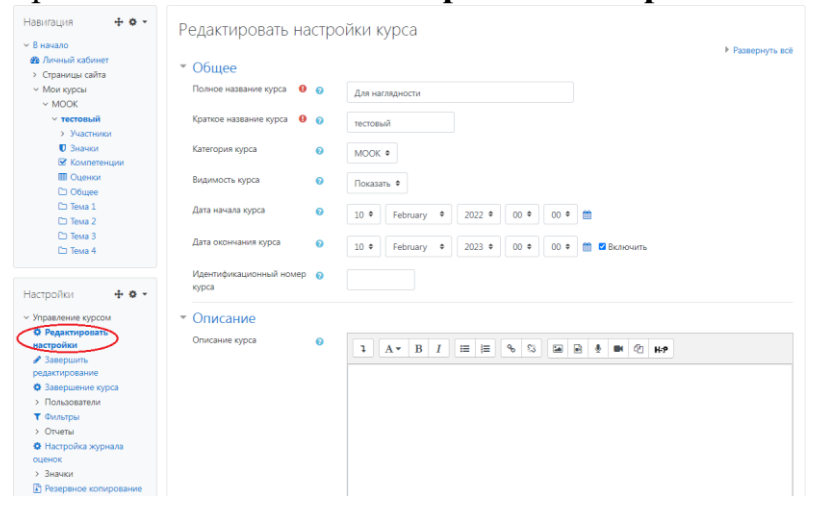

## В открывшемся окне **Заполнить** строки **Полное название курса** и **Краткое название курса**.

*Дата начало курса будет автоматический выставлен со дня подтверждения курса, при необходимости можете отредактировать. В строке Дата окончания курса убрать галочку если не желаете, чтобы курс закрылся в установленный срок (при необходимости можете задать параметры).*

В окне **Описание курса** - представляется информация о цели курса, его назначении, об целевой аудитории курса, об используемых инновационных технологиях обучения, о результатах обучения, о формате курса, его составе (видеолекции, опросы и т.д.). Здесь же нужно будет загрузить *Промовидео*  длительность видео до 2 минут, видеоролик, цель которого – привлечь слушателя прослушать ваш курс.

В окне **Изображение курса** загрузить 3х4 - фото не более 200 KB для каждого автора;

3. Добавить смысловые мостики в начале и конце видео:

Содержание последующих слайд-видео лекций:

- поприветствовать слушателей;

- смысловой мостик к предыдущей лекции: «На прошлой лекции мы изучили…»;

- перебросить «смысловой мостик» к теме следующей лекции: «В следующий раз мы изучим…»

- 4. Видеоролик «2.4»: длительность видео должно быть до 9 минут; 5. Видеоролик «3.1»: длительность видео должно быть до 9 минут;
- 6. Лекция №4: пронумеровать в правильном порядке рисунки:

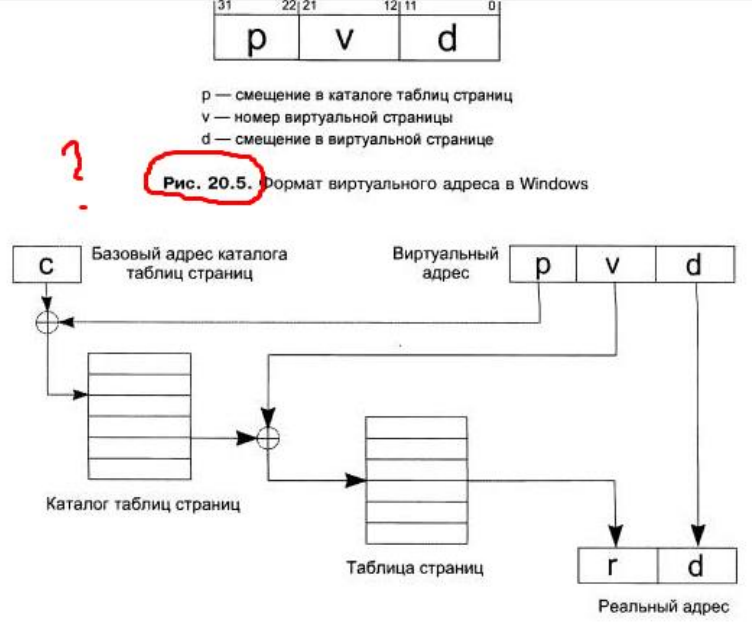

Рисунок 1 - Схема преобразования виртуального адреса в реальный адрес в Windows

- ; 7. Видеоролик «6.2»: длительность видео должно быть до 9 минут;
- 8. Видеоролик «6.3»: длительность видео должно быть до 9 минут;
- 9. Видеоролик «6.5»: длительность видео должно быть до 9 минут;
- 10. Видеоролик «7.5»: длительность видео должно быть до 9 минут;

!!!Для устранения замечаний НЕ НУЖНО перезаписывать видеоуроки (для устранения замечания можете просмотреть обучающий видеоурок [https://www.youtube.com/watch?v=UYBv6\\_YUJco](https://www.youtube.com/watch?v=UYBv6_YUJco) При возникновении затруднений самостоятельного редактирования обращаться за консультацией в 214 кабинет гл.корпуса

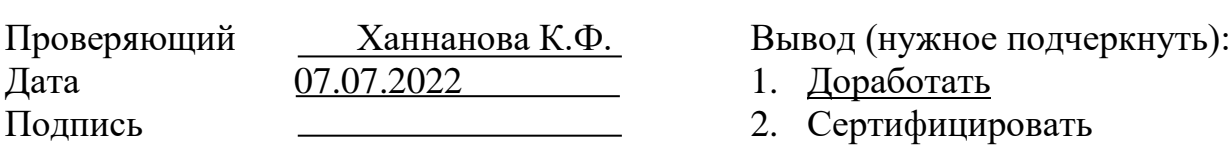